## **Systemvoraussetzungen**

#### **Liste der unterstützten Betriebssysteme und Browser**

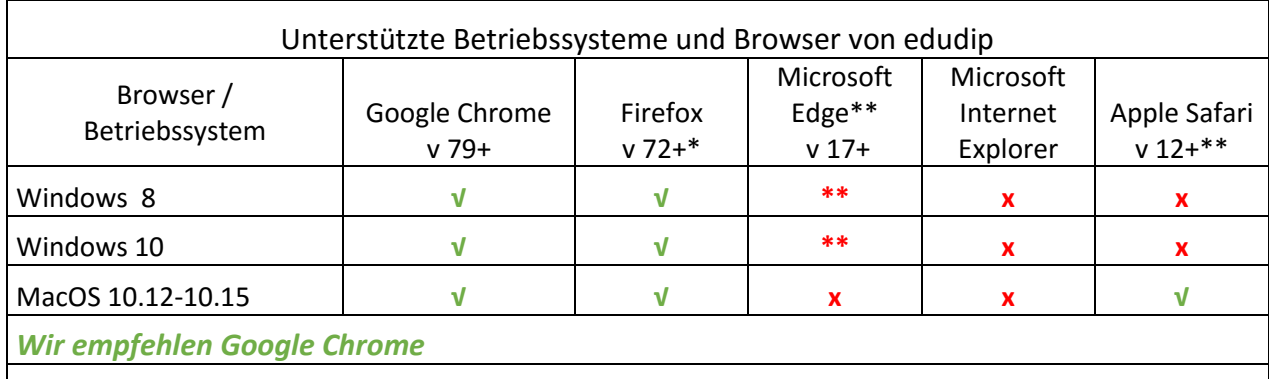

*\*Bei Firefox muss das OpenH264-Addon aktiv sein (standardmäßig der Fall)*

*\*\*Bei Microsoft Edge und Safari steht keine Chatfunktion zur Verfügung (nur Videostream)*

# **Youtube muss freigeschalten sein!**

**[www.onlineexambuilder.com](http://www.onlinexambuilder.com/) muss freigeschalten sein (gilt für den Wissenstest)!**

**ACHTUNG! Der Link zum Wissenstest kommt von [office@gvfw-webinare.at.](mailto:office@gvfw-webinare.at) Sollten Sie kein E-Mail erhalten, überprüfen Sie bitte Ihren Spamordner bzw. wenden Sie sich an Ihren Helpdesk/ Administrator.**

## **Browser-Version ermitteln**

#### Google Chrome

- 1. Klicken Sie auf die Chrome-Menüschaltfläche oben rechts (Drei vertikale Punkte).
- 2. Klicken Sie in diesem Kontextmenü auf das den Punkt Hilfe.
- 3. Hier nun den Punkt "Über Google Chrome" auswählen
- 4. Es öffnet sich ein neues Fenster, in dem Sie Ihre Browserversion ablesen können.

## Mozilla Firefox

- 1. Klicken Sie auf die Firefox-Menüschaltfläche oben rechts (Drei Querstreifen).
- 2. Klicken Sie in diesem Kontextmenü auf das den Punkt Hilfe.
- 3. Hier nun den Punkt "Über Firefox" auswählen
- 4. Es öffnet sich ein neues Fenster, in dem Sie Ihre Browserversion ablesen können.

## **Cookies**

Die Browsereinstellung "Cookies erlauben" sollte eingestellt sein. Dies ist standardmäßig allerdings der Fall.

#### **Java und Flash Player**

Für die Teilnahme am Webinar ist die Installation von Java und dem Flash Player nicht notwendig.

## **Internetverbindung**

Eine Internetverbindung mit mind. 6 MBit/s Downloadgeschwindigkeit sind empfehlenswert, die Ihnen alleine zur Verfügung steht. Das heißt, in einer Firma mit Kollegen wäre dann natürlich eine höhere Geschwindigkeit empfehlenswert. Die Geschwindigkeit kann man z.B. auf folgender Website testen: [https://www.netztest.at/de/T](https://www.netztest.at/de/)est

## **Tipp**

Falls man einen eher langsamen Computer hat, starten Sie am besten kurz vor der Präsentation Ihren Computer neu und öffnen dann nur den Browser für das Webinar und das E-Mail Programm.